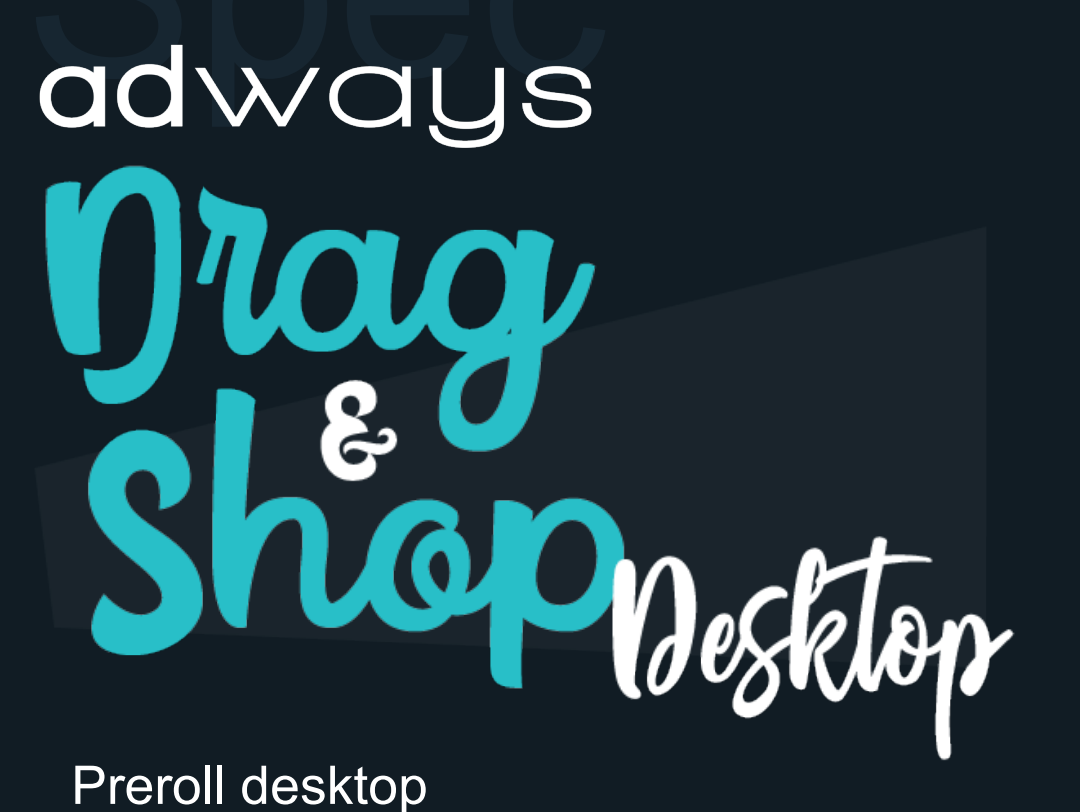

sur l'article fait pour vous

sur l'article lan pour !<br>cglissez le au panier !

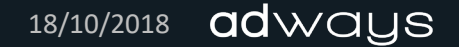

## **DRAG & SHOP desktop** • Description 1/2

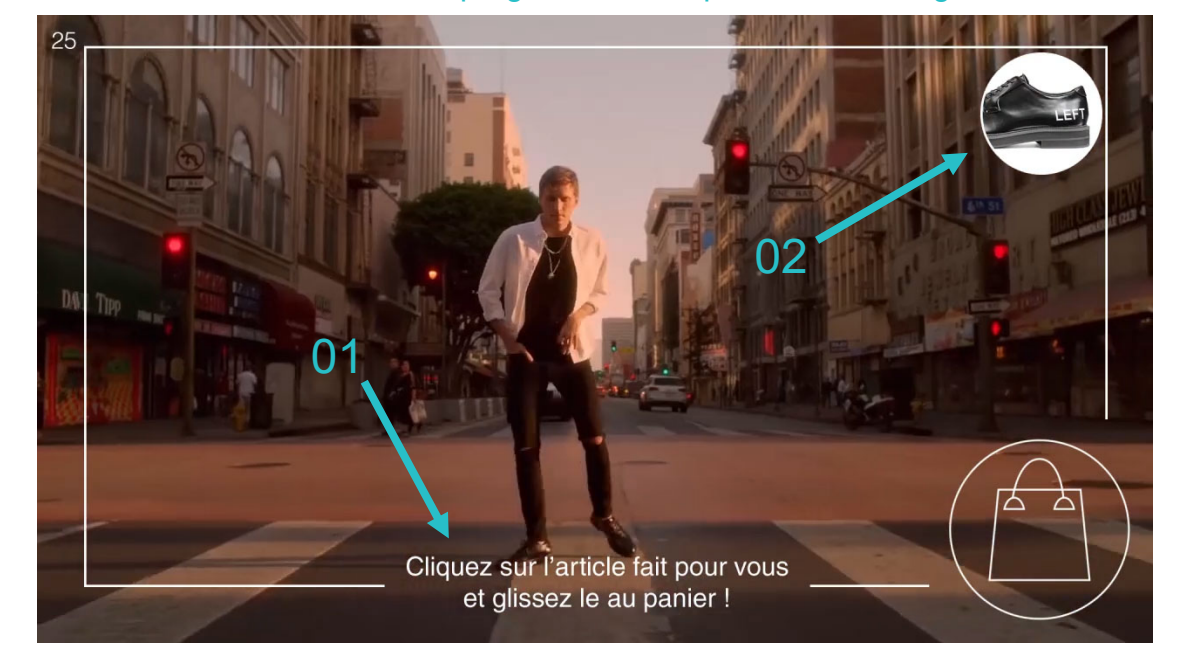

Note : a timer show the video progression. It is possible to change his location, but the design is not customizabnle

01 - At the begining of the video, you can display a message to the user. The message disappear after the first clic.

02 – The current product is available and visible on the screen (optional).

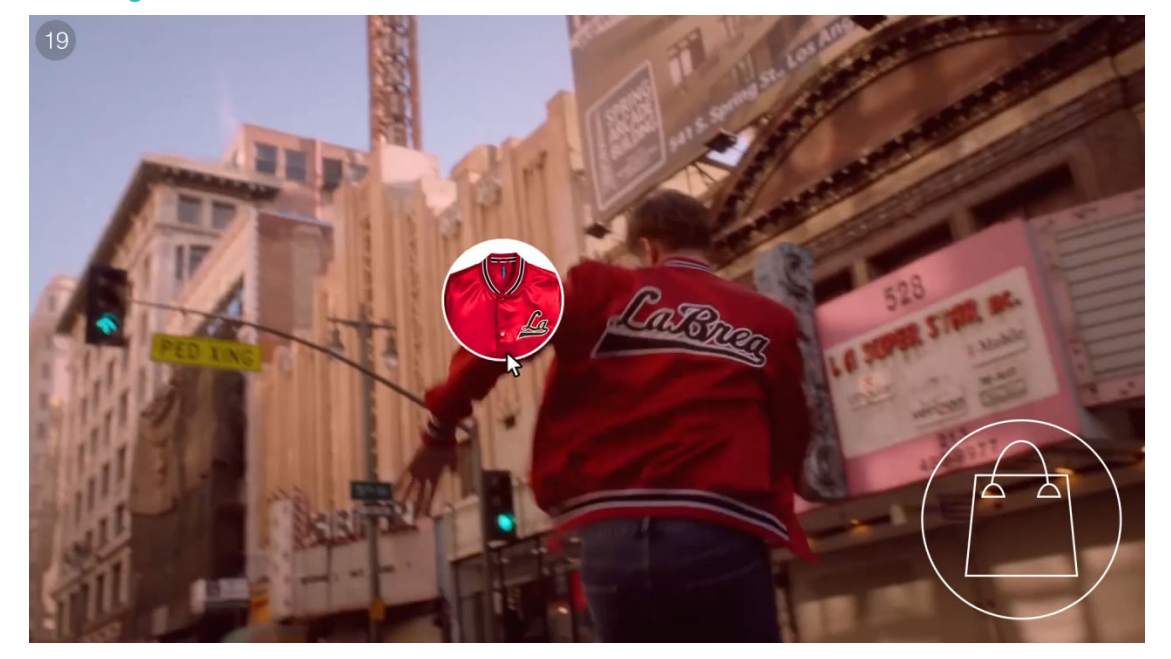

On clic on the video, the current product is displayed. The produt will be visible during the mouse onpress state.

The basket in the right corner change state. It's mean than there's a link between the diplayed product and the basket.

## **DRAG & SHOP desktop** • Description 2/2

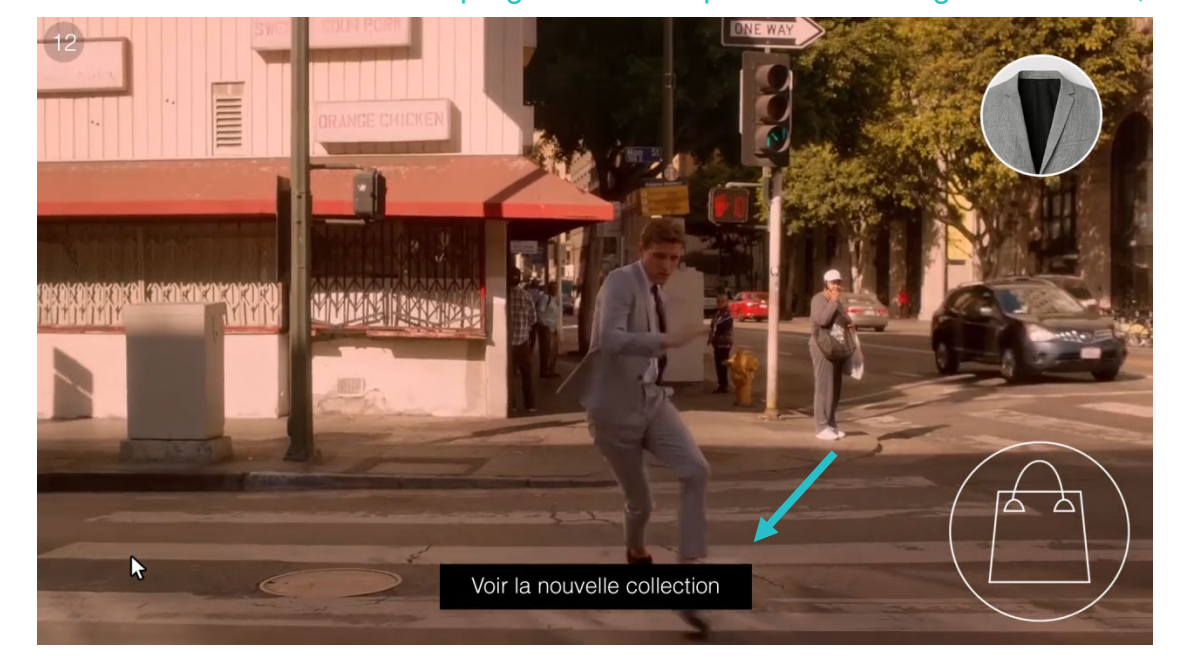

Note : a timer show the video progression. It is possible to change his location, but the design is not customizabnle

A general CTA can be displayed after X sec.

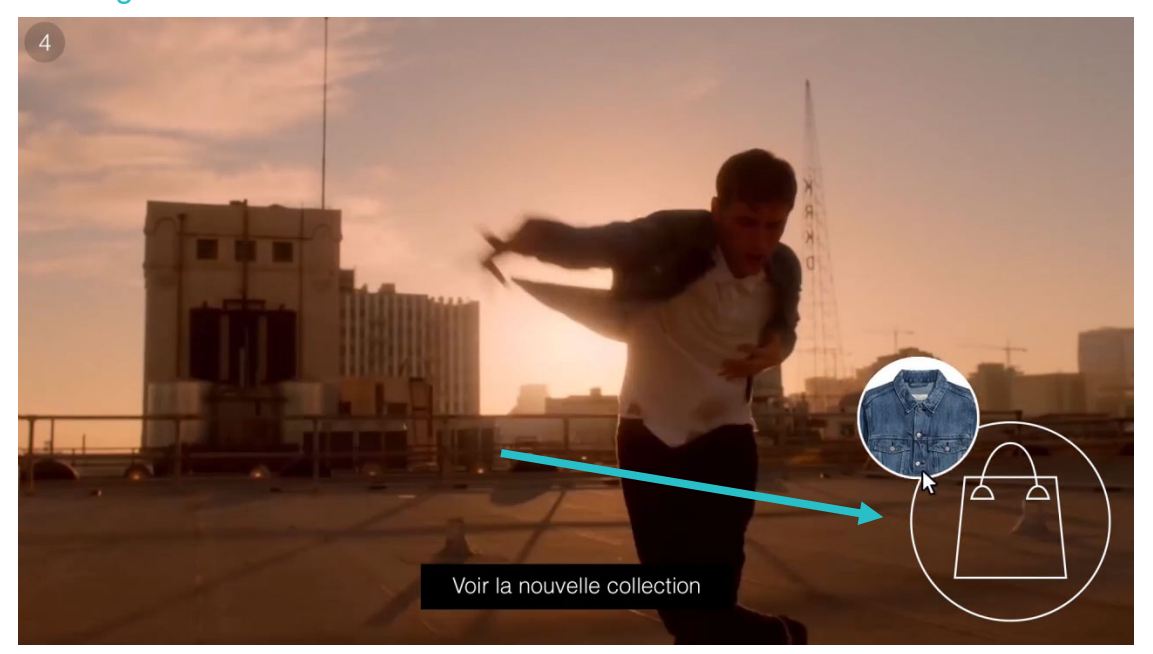

You are redirected to the product website page after dropping the product in the basket.

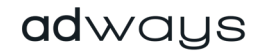

## **DRAG & SHOP desktop • Required assets**

- An **image** for the opening message. Max weight **100ko.** No size restriction. Customizable position.
- An **image** for the basket. We recommend to use an .SVG file with a 1:1 ratio, to preserve the quality of your asset when the screen will be expand. Max weight **100ko.** Size (%) and position are customizable in the setting managers.
- A round **image** for the product with a **1:1 ratio.** Maw weight **50ko**. The number of products is unlimeted. Size (%) is customizable.
- An **image** for the general CTA. Max weight **100ko**. Size (%) and position are customizable in the setting managers

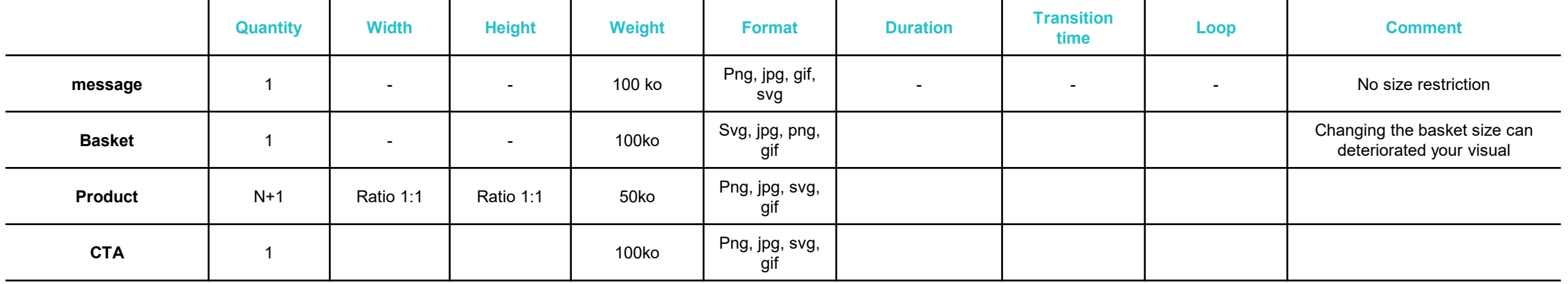

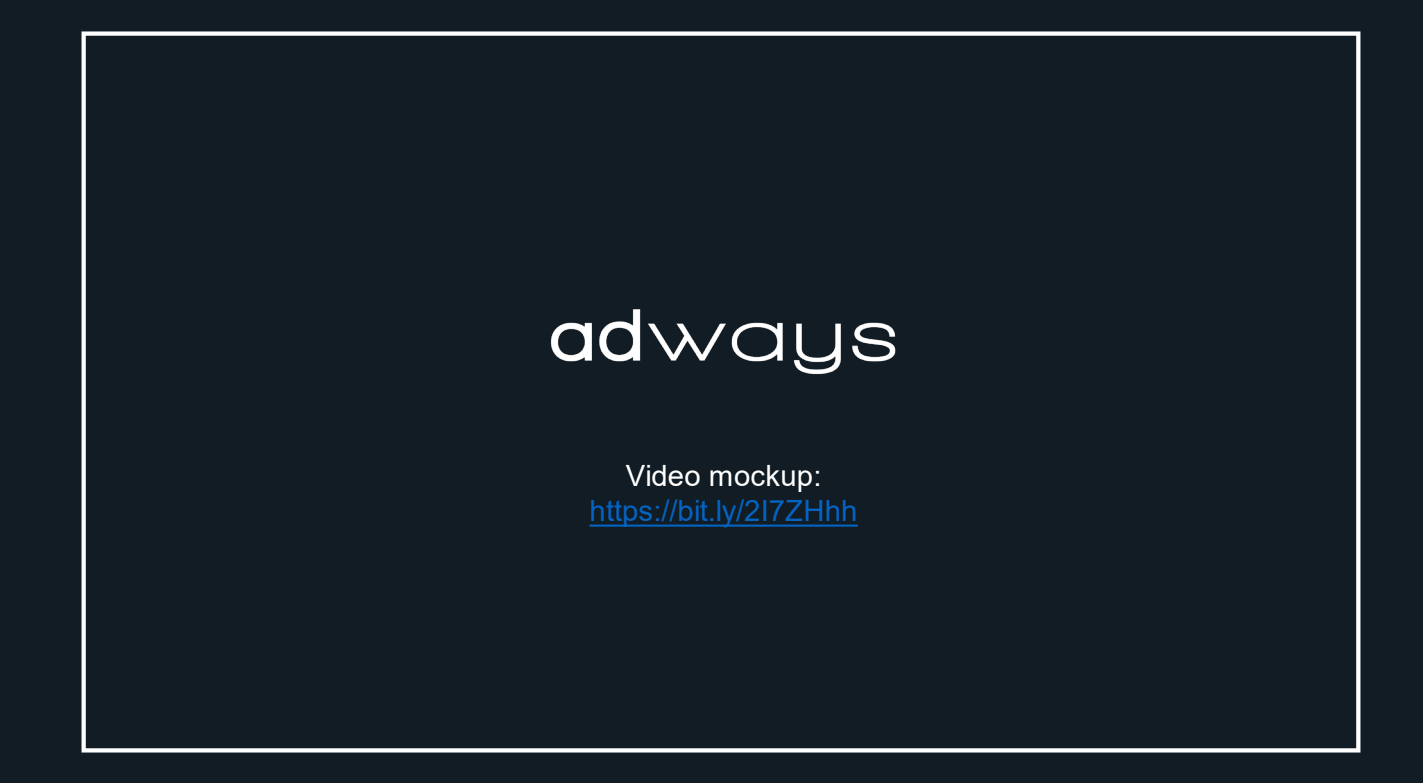

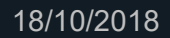

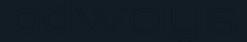